Part No. 215148-D March 2004

4655 Great America Parkway Santa Clara, CA 95054

# Release Notes for BayStack Operating System Switching Software (BoSS) 3.1 for BayStack 460, 470, and BPS 2000

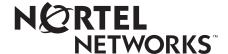

#### Copyright © 2004 Nortel Networks

All rights reserved. March 2004.

The information in this document is subject to change without notice. The statements, configurations, technical data, and recommendations in this document are believed to be accurate and reliable, but are presented without express or implied warranty. Users must take full responsibility for their applications of any products specified in this document. The information in this document is proprietary to Nortel Networks Inc.

#### **Trademarks**

Nortel Networks, the Nortel Networks logo, the Globemark, Unified Networks, BayStack, BoSS, and Optivity are trademarks of Nortel Networks.

Microsoft, Windows, and Windows NT are trademarks of Microsoft Corporation.

Adobe and Acrobat Reader are trademarks of Adobe Systems Incorporated.

Java is a trademark of Sun Microsystems, Inc.

Macintosh is a trademark of Apple Computer, Inc.

Netscape Navigator is a trademark of Netscape Communications Corporation.

#### Restricted rights legend

Use, duplication, or disclosure by the United States Government is subject to restrictions as set forth in subparagraph (c)(1)(ii) of the Rights in Technical Data and Computer Software clause at DFARS 252.227-7013.

Notwithstanding any other license agreement that may pertain to, or accompany the delivery of, this computer software, the rights of the United States Government regarding its use, reproduction, and disclosure are as set forth in the Commercial Computer Software-Restricted Rights clause at FAR 52.227-19.

#### Statement of conditions

In the interest of improving internal design, operational function, and/or reliability, Nortel Networks Inc. reserves the right to make changes to the products described in this document without notice.

Nortel Networks Inc. does not assume any liability that may occur due to the use or application of the product(s) or circuit layout(s) described herein.

# **Contents**

| Introduction                                                         |
|----------------------------------------------------------------------|
| New features for BoSS, software release 3.1                          |
| Hardware compatibility matrix8                                       |
| GBIC compatibility matrix                                            |
| BayStack 450 support                                                 |
| Media Dependant Adapter (MDA) compatibility matrix10                 |
| Software compatibility matrix                                        |
| BoSS Software Version 3.1 for Policy switches compatibility matrix11 |
| BoSS software version 3.0 for Policy switches compatibility matrix   |
| Known issues for BoSS, software version 3.1                          |
| Base unit for a mixed stack14                                        |
| Merging a switch into a stack15                                      |
| IGMP issues                                                          |
| Stack issues                                                         |
| DMLT issues                                                          |
| Nortel Networks Command Line Interface (NNCLI) issues                |
| Device Manager (DM) issues19                                         |
| Web Interface issues                                                 |
| EAPoL issues                                                         |
| Spanning Tree Protocol (STP) issues                                  |
| QoS issues                                                           |
| Resolved issues for BoSS, software version 3.1                       |
| Downloading BoSS 3.1 software                                        |
| ASCII configuration generator24                                      |
| show running-config command25                                        |
| copy running-config command                                          |
| configure network command26                                          |
| configure network load-on-boot command29                             |
| 802.3ad Link Aggregation                                             |

#### 4 Contents

| Enabling traffic separation                     |
|-------------------------------------------------|
| Defaulting to BootP-when-needed                 |
| Configuring with NNCLI                          |
| ip bootp server command                         |
| default ip bootp server command                 |
| Layer-2 restricted filters                      |
| Unrestricted meters                             |
| Layer-2 restricted QoS meters                   |
| Configuration                                   |
| IP/BootP configuration retention on downgrade   |
| Copper GBIC support                             |
| Using remote logging                            |
| Configuring with NNCLI                          |
| show logging                                    |
| remote logging enable command                   |
| no logging remote enable command                |
| logging remote address command40                |
| no logging remote address command               |
| logging remote level command                    |
| no logging remote level command42               |
| default logging remote level command42          |
| Syslog content enhancements                     |
| Syslog enhancements for SSH43                   |
| Stacking enhancement                            |
| Faulty unit and cable detection44               |
| Additional entries in volatile system log       |
| 49                                              |
| Additional entries in non-volatile system log49 |
| Displaying most recent log entry first          |
| Configuring with NNCLI                          |
| show logging                                    |
| Latch or overwrite volatile RAM log file        |
| Enabling and disabling autosave53               |
| Configuring with NNCLI                          |
| show autosave command53                         |

| autosave enable command                     |
|---------------------------------------------|
| no autosave enable command54                |
| default autosave enable command54           |
| Downloading image without resetting55       |
| Configuring with NNCLI                      |
| Using SNTP                                  |
| Configuring with NNCLI                      |
| show sntp command58                         |
| show sys-info command59                     |
| sntp enable command                         |
| no sntp enable command61                    |
| sntp server primary address command         |
| sntp server secondary address command62     |
| no sntp server command                      |
| sntp sync-now command63                     |
| sntp sync-interval command                  |
| Using DNS to ping and telnet                |
| Configuring with NNCLI                      |
| show ip dns command65                       |
| ping command                                |
| ip name-server command67                    |
| no ip name-server command67                 |
| ip domain-name command                      |
| no ip domain-name command                   |
| default ip domain-name command69            |
| Sample commands                             |
| Changing HTTP port number                   |
| Configuring with NNCLI                      |
| show http-port command70                    |
| http-port command71                         |
| default http-port                           |
| Displaying MAC address table by port number |
| show mac-address-table command              |
| Custom Autonegotiation Advertisements       |
| Unit replacement                            |

| Replacing a unit in a stack                                              |
|--------------------------------------------------------------------------|
| Command Line Interface (CLI) commands for unit replacement77             |
| RADIUS fallback enhancement                                              |
| RADIUS access challenge78                                                |
| Enhanced autotopology display                                            |
| show auto-topology nmm-table command79                                   |
| Display date of manufacture and HW deviation number in WEB/CLI/Console80 |
| 50 addresses for IPMGR80                                                 |
| Restricted SSH access with IP Manager list81                             |
| Telnet client support                                                    |
| telnet command                                                           |
| Trap notification when configuration changes saved to NVRAM82            |
| Displaying the default interface82                                       |
| User-based policies                                                      |
| Configuring with NNCLI                                                   |
| eapol user-based-policies enable command                                 |
| no eapol user-based-policies enable command83                            |
| default eapol user-based-policies enable command                         |
| show eapol84                                                             |
| Related publications                                                     |
| How to get help85                                                        |

## Introduction

These release notes document the new features and known issues of BayStack Operating System Switching Software (BoSS), software release 3.1.

# New features for BoSS, software release 3.1

These release notes contain information on the following new features for BoSS, software release 3.1:

- "ASCII configuration generator" on page 24
- "802.3ad Link Aggregation" on page 30
- "Enabling traffic separation" on page 32
- "Defaulting to BootP-when-needed" on page 33
- "Layer-2 restricted filters" on page 35
- "Layer-2 restricted QoS meters" on page 35
- "IP/BootP configuration retention on downgrade" on page 37
- "Copper GBIC support" on page 37
- "Using remote logging" on page 37
- "Syslog content enhancements" on page 42
- "Syslog enhancements for SSH" on page 43
- "Stacking enhancement" on page 44
- "Displaying most recent log entry first" on page 51
- "Enabling and disabling autosave" on page 53
- "Downloading image without resetting" on page 55
- "Using SNTP" on page 57
- "Using DNS to ping and telnet" on page 64
- "Changing HTTP port number" on page 70
- "Displaying MAC address table by port number" on page 72
- "Custom Autonegotiation Advertisements" on page 73
- "Unit replacement" on page 75
- "RADIUS fallback enhancement" on page 77
- "RADIUS access challenge" on page 78

- "Enhanced autotopology display" on page 78
- "Telnet client support" on page 81
- "Display date of manufacture and HW deviation number in WEB/CLI/ Console" on page 80
- "50 addresses for IPMGR" on page 80
- "Restricted SSH access with IP Manager list" on page 81
- "Trap notification when configuration changes saved to NVRAM" on page 82
- "Displaying the default interface" on page 82
- "User-based policies" on page 83

# Hardware compatibility matrix

BoSS for Policy Switches Software Version 3.1 is compatible with the switches listed in Table 1.

**Table 1** Hardware platform and part numbers for BayStack switches

| Hardware Platform    | Part Number |
|----------------------|-------------|
| BayStack 460-48T-PWR | AL2001?20   |
| BayStack 470-24T     | AL2012?37   |
| BayStack 470-48T     | AL2012?34   |
| BayStack BPS         | AL2001?15   |

The question mark(?) in the part numbers above may be replaced with the appropriate letter from the table below to identify a particular power cord option.

Table 2 describes the power cord options and option codes for BayStack switches.

 Table 2
 Power cord options and option codes for BayStack switches

| Power cord option description | Option Code |
|-------------------------------|-------------|
| No power cord                 | А           |
| European Union power cord     | В           |
| UK power cord                 | С           |
| Japan power cord              | D           |

 Table 2
 Power cord options and option codes for BayStack switches (continued)

| Power cord option description | Option Code |
|-------------------------------|-------------|
| North American power cord     | Е           |
| Australia power cord          | F           |

# **GBIC** compatibility matrix

Table 3 lists the Gigabit Interface Converters (GBICs) that are supported by the BoSS for Policy Switches Software Version 3.1.

 Table 3
 GBIC compatibility matrix

| GBIC                    | Standard or SFP            | Order number                   | Comment                             |
|-------------------------|----------------------------|--------------------------------|-------------------------------------|
| 1000Base-T Copper       | Standard (RJ-45 connector) | AA1419042                      | BayStack 470 Only                   |
| 1000Base-SX             | Standard (SC connector)    | AA1419001                      |                                     |
| 1000Base-LX             | Standard (SC connector)    | AA1419002                      |                                     |
| 1000Base-XD             | Standard (SC connector)    | AA1419003                      | Extended distance 50km              |
| 1000Base-ZX             | Standard (SC connector)    | AA1419004                      | Extended distance 70km              |
| 1000BaseWDM             | Standard (SC connector)    | From AA1419017 to<br>AA1419024 | 1470nm-1610nm (in 20nm intervals)   |
| 1000Base-SX             | SFP (LC connector)         | AA1419013                      |                                     |
| 1000Base-SX             | SFP (MT-RJ connector)      | AA1419014                      |                                     |
| 1000Base-LX             | SFP (LC connector)         | AA1419015                      |                                     |
| 1000Base-CWDM<br>(40km) | SFP (LC connector)         | From AA1419025 to<br>AA1419032 | 1470nm - 1610nm (in 20nm intervals) |
| 1000Base-CWDM<br>(70km) | SFP (LC connector)         | From AA1419033 to<br>AA1419040 | 1470nm - 1610nm (in 20nm intervals) |

# BayStack 450 support

BoSS Software Version 3.1 supports stacks that contain BayStack 450 switches.

- The BayStack 450 units must run BayStack 450 Software Version 4.4.0.6.
- The BayStack 450 units cannot be stacked with the BayStack 470-48T.

# Media Dependant Adapter (MDA) compatibility matrix

Table 4 lists the MDAs that are supported in the BayStack BPS and the BayStack 460-24T-PWR running BoSS Software Version 3.1.

Table 4 MDA compatibility matrix

| MDA description                                                | Order number |
|----------------------------------------------------------------|--------------|
| 450-1SX 1-port 1000BASE-SX Single PHY MDA                      | AL2033005    |
| 450-1SR 1-port 1000BASE-SX Redundant PHY MDA                   | AL2033006    |
| 450-1LX 1-port 1000BASE-LX Single PHY MDA                      | AL2033007    |
| 450-1LR 1-port 1000BASE-LX Redundant PHY MDA                   | AL2033008    |
| BayStack 450-1 GBIC MDA                                        | AL2033009    |
| BPS2000-4TX 4-port 10/100 MDA                                  | AL2033011    |
| BPS2000-4FX 4-port 100BASE-FX MDA w/mini MT-RJ-type connectors | AL2033012    |
| BPS2000-2FX 2-port 100BASE-FX MDA w/SC-type connectors         | AL2033013    |
| BPS2000 1 port 1000BASE-T MDA                                  | AL2033014    |
| BPS2000 2port 1000BASE-T MDA                                   | AL2033015    |
| BPS2000 2 port SFP GBIC MDA                                    | AL2033016    |

# Software compatibility matrix

# **BoSS Software Version 3.1 for Policy switches compatibility** matrix

The components for the BoSS Software Version 3.1 are:

- BoSS Standard Runtime Image Software Version 3.1.0.78 (boss31078.img)
- BoSS Secure Runtime Image Software Version 3.1.0.79 (boss31079s.img)
- BoSS Boot/Diagnostic Software Version 3.0.0.5 (boss3005\_diag.bin)
- Java Device Manager software version 5.7.6.0 (jdm\_5760)
- BoSS Management Information Base (MIB) definition files (bossmibs\_3.1.0.52.zip)
- BayStack 450 Software Version 4.4.0.6
- BayStack 460-24T-PWR PoE Software v2.3.0 (bs4607013\_002.poe.zip)

# BoSS software version 3.0 for Policy switches compatibility matrix

The components for the BoSS Software Version 3.0 are:

- BoSS Standard Runtime Image Software Version 3.0.0.54 (boss30054.img)
- BoSS Secure Runtime Image Software Version 3.0.0.55 (boss30055ss.img)
- BoSS Boot/Diagnostic Software Version 3.0.0.4 (boss3004\_diag.bin)
- Java Device Manager Version 5.5.6.0 (jdm\_5560)
- BoSS Management Information Base (MIB) definition files (bossmibs\_v3.0.0.38.zip)
- BayStack 450 Software Version 4.2.0.22
- BayStack 460-24T-PWR PoE Software v2.3.0 (bs4607013\_002.poe.zip)

## Known issues for BoSS, software version 3.1

BoSS, software version 3.1 has the following known issues:

- Device Manager and Web-based management do not include help information for the new 3.1 features.
- When in mixed stack mode, the user interface does not provide the ability to configure the BayStack 450 to filter unregistered frames. This feature is only available on the BayStack 450 when not stacked with the BayStack BPS, BayStack 470, and BayStack 460. (Q00707465)
- The software will allow you to remove the Management VLAN from all spanning tree groups, even though this configuration should be avoided. (Q00723332)
- Downloading the configuration file from the TFTP server may fail with an "Intra-stack communication" error. Simply re-attempt the configuration file download should this occur. (Q00725148)
- When a tagged port is part of multiple Spanning Tree Groups, that port should be configured to tag all traffic using the tagAll option. (Q00728620)
- If you have the Secure Shell (SSH) feature enabled and you upgrade your stack or switch to BoSS Software Version 3.1, the SSH feature will be disabled. (Q00838995)
- ASCII Configuration File download is not supported through an Secure Shell (SSH) session. (Q00840035)
- Downloading binary configuration files, ASCII configuration files, and software image files is not supported when a stack is in a temporary base-unit condition. (Q00840624)
- If you are managing the stack via a console cable connection, the download command with the no-reset option may only be executed from the base unit's console port. (Q00841927)
- After you download an image file using the "download no-reset" option, you
  must reset the switch or stack before executing subsequent downloads.
  (Q00841945)
- You may not execute the lacp clear-stats against all ports in a stack simultaneously. You may execute the command against all the ports in a switch simultaneously, and then against each switch in a stack. (Q00844967)
- When you create an MLT group using the Menu Interface, you must identify a unit number/port number combination in the first field in order for the port configuration to be accepted by the Menu Interface, as shown. For example:

| Trunk |   |      | Ti  | runk | Mer | nber | s         |     |    |   | STP Lear | rning | Trunk Mode |   | Trunk Status |
|-------|---|------|-----|------|-----|------|-----------|-----|----|---|----------|-------|------------|---|--------------|
| 1     | [ | /1   | ] [ |      | 2][ | /3   | ·<br>} ][ |     | ]  | ] | Normal   | ]     | Basic      | [ | Disabled ]   |
| 2     | [ | 2/6  | ] [ | 2/7  | ] [ | /    | ] [       | /   | ]  | [ | Normal   | ]     | Basic      | [ | Disabled ]   |
| 3     | [ | 3/10 | ] [ | 4/1  | 1][ | 4/1  | .2][      | 5/1 | 3] | [ | Normal   | ]     | Basic      | [ | Disabled ]   |
| 4     | [ | /    | ][  | /    | ] [ | /    | ] [       | /   | ]  | [ | Normal   | ]     | Basic      | [ | Disabled ]   |
| 5     | [ | /    | ] [ | /    | ] [ | /    | ] [       | /   | ]  | [ | Normal   | ]     | Basic      | [ | Disabled ]   |
| 6     | [ | /    | ][  | /    | ] [ | /    | ] [       | /   | ]  | [ | Normal   | ]     | Basic      | [ | Disabled ]   |

- Ensure you assign an IP address to the switch or stack before enabling RADIUS authentication. If you attempt to enable RADIUS authentication using the CLI, you will not receive an error message even if the switch or stack is not configured with an IP address. (Q00752827)
- You may delete the IP address of the device using the CLI even if RADIUS authentication is enabled and you will not receive an error message. (Q00752828)
- You may see the MAC address table refresh by itself every few seconds after another unit in the stack has been reset. This condition may persist for one or two minutes. (Q00761481)
- You may only change the VLAN port configuration for MLT or DMLT ports using the lowest numbered port in the MLT. (Q00761593)
- The switch continues to send BootP request even after BootP is disabled. (Q00763866)
- If the Spanning Tree Protocol (STP) is enabled on a Link Aggregation Group (LAG), then the LAG is subject to STP convergence, just like any other port. If Spanning Tree does reconverge, you should expect there to be a loss of data on the LAG link. (Q00769684, Q00804961)
- There is an error on page 258 of the document, "Using the BayStack 470-24T 10/100/1000 Switch, Software Version 3.0" regarding how GBIC ports relate to the various queues. The new text for the page is as follows:

The cascade port has a set of 2 queues that are serviced using an absolute priority discipline. Filters are installed only on cascade ports that are connected to BayStack 450 or BayStack 410 units in the stack.

BayStack 470-24T ports are associated with three types of queue sets:

- Queue set 1 has four queues. The first queue is serviced in an absolute priority fashion. The other three queues are serviced in a WRR fashion.
- Queue set 2 has two queues that are serviced in an absolute priority fashion.

• Queue set 3 has eight queues. The first queue is serviced in an absolute priority fashion. The other seven queues are serviced in a WRR fashion.

There are 3 sets of external ports that correspond to the queue sets. The first set of external ports contains the 10/100 Mb/s ports. These interfaces are associated with queue set 1. Each port in this set has a set of 4 queues. The first queue holds the highest priority and is serviced in an absolute priority fashion, meaning that this queue is serviced first until all the queued packets are transmitted. The other three queues are serviced using a WRR scheduler.

The second set of external ports contains the cascade ports. These interfaces are associated with queue set 2, which has 2 queues that are serviced in an absolute priority fashion.

The third set of external ports contains the GBIC ports; these interfaces are associated with queue set 3. Each port in this set has a set of 8 queues. The first queue holds the highest priority and is serviced in an absolute priority fashion, meaning that this queue is serviced first until all the queued packets are transmitted. The other seven queues are serviced using a WRR scheduler.

You cannot change the characteristics of these queue sets (such as the service discipline, packet or buffer thresholds, and queue weights for WRR scheduler). (Q00770815)

- In the Release Notes for the BayStack operating System Switching Software (BoSS) 3.0 for BayStack 460, 470, and BPS 2000, Part No. 215148-A, dated May 2003, page 20, the text should read:
  - The base unit in an allied stack cannot be a BPS 2000. Any of the other BayStack Policy Switches can function as a base unit in an allied stack, but if a BayStack 470-48T switch is in the stack, it must be the base unit.
- The "Base unit for a mixed stack" section in the Release Notes for the BayStack operating System Switching Software (BoSS) 3.0 for BayStack 460, 470, and BPS 2000, Part No. 215148-A, dated May 2003, page 22 should read as follows:

#### Base unit for a mixed stack

In order of preference, one of the following switches can function as a base unit in a mixed stack:

• If a BayStack 470-24T switch is in the stack, it should be the base unit.

- Otherwise, if a BayStack 460-24T PWR switch is in the stack, it should be the base unit.
- Otherwise, the BPS 2000 should be the base unit.

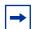

**Note:** The BayStack 470-48T switch cannot join a mixed stack (or one containing the BayStack 450 switch). For information on stacking the BayStack 460, 470 or BPS 2000 with the BayStack 470-48T switch, refer to "Allied stacking" on page 21.

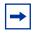

**Note:** The BayStack 450 switch can never be the base unit of a stack.

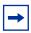

**Note:** The BayStack 460 and BayStack 470 switches are the preferred base units of a stack because these switches have more memory than the BPS 2000 switch.

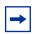

**Note:** A mixed stack cannot contain both a BayStack 450 and a BayStack 470-48T unit. You also cannot have more than 8 units in a stack.

• The "Merging a switch into a stack" section in the Release Notes for the BayStack operating System Switching Software (BoSS) 3.0 for BayStack 460, 470, and BPS 2000, Part No. 215148-A, dated May 2003, page 24 should read as follows:

#### Merging a switch into a stack

Nortel Networks recommends that you start up the switch you are going to add to the stack initially in a standalone mode and perform preliminary IP configuration tasks before you add it to an existing stack. Adding a new unit does not change the designated base unit. If you want to change the designated base unit when you add a new unit to the stack, you must manually change the base unit:

**7** Turn off power to all units in the stack by unplugging the power cords from each unit.

- a Add the new unit to the stack leaving the original base unit unchanged. Do not change the base unit switches on the back.
- b Power up the stack so that the new unit can learn the IP configuration and stack information. Verify the configuration of the stack.
- c Turn off power to all units in the stack by unplugging the power cords from each unit.
- d Change the base unit selector switch on the new unit so that it is now base unit.
- e Change the base unit selector switch on the original base unit so that it is not longer configured as the base unit.
- **8** Power-up the newly joined units by plugging in the power cords and verify the configuration. It may take a few minutes for the entire stack to display on the console. All units will display as their new numbers within the newly formed stack.
  - If you are running a pure stack that consists of only BPS2000s, and you add a BayStack 460, a BayStack 470-24T switch, or a BayStack 470-8T switch to create an allied stack, you must manually change the base unit from a BPS 2000 switch. (Q00725300)
- The CLI command "default duplex" may not be executed against a GBIC port. If you execute this command against a GBIC port, you may see the following error:
  - % Cannot modify settings
    % inconsistentValue <port\_number>
    (Q00779732)
- When using LAG, a maximum of one standby link is supported. (Q00783242)
- The ports on the BPS2000 2GT MDA may not be the target of the interface "flowcontrol" command. Changing the flow control of the ports on the BPS2000 2GT will result in autonegotiation being disabled on the port which is an unsupported configuration. (Q00787182)
- LAG / IGMP stream does not failover immediately when standby is present. (Q00804064)
- You must enable IGMP proxy when using IGMP in conjunction with LAG or MLT. (Q00805627)

• If you initiate a management session with the device through the console port, you may see the following message in your system log.

```
session opened from 127.0.0.1
```

127.0.0.1 is the loopback address and this message is appropriate since the connection was physically initiated from the console port on the device.

(Q00826743)

- The CLI command "show running-config" will display the configuration parameters that are appropriate for the user that is logged into the device. A subset of the configuration parameters is displayed to the READ-ONLY (RO), while a more verbose set of parameters is available to the READ-WRITE (RW) user. (Q00827993)
- Changes to the "cmd-interface" command will take effect when the user next logs into the device. (Q00829147)
- When using TFTP Transfers and a file not found error occurs you may see the following error message on the console screen:

```
Error code 1: File not found
```

You may ignore this error message. (Q00726506)

- Managing a LAG from a BayStack 450 in a mixed stack is not supported. (Q00750550)
- BPS/460-Changing from 10MB to 100 MB may result in port remaining in a down condition (Q00630821)
- MLT / LAG console menu screen may display more port members when moving cables. Refresh the screen should this occur. (Q00770784)
- You may not configure the rate-limiting feature for a standalone unit through the CLI. Please configure this feature through the Web or the Menu Interface (Q00853102).
- When configured in a BayStack 450, the speed and duplex setting on the BPS2000-4TX MDA, port 25 may change after soft reset (Q00585849)
- No trap is sent after a BPS2000 unit which goes down and then comes back up (Q00691410)
- You cannot use Device Manager to download a binary configuration file. Use the console, Web-based management, or Command Line interface. (Q00689710)
- On the BayStack 450 in a mixed stack configuration, make sure that you re-enable Global Security when you make any changes to the security parameters to ensure that the changes take effect. (Q00620973)

 As part of your risk management protocol, please make sure you periodically backup your configuration file. Binary configuration files may be used in conjunction with the Unit Replacement Feature to increase network availability. (Q00593649), (Q00604762), (Q00518226)

#### **IGMP** issues

- IGMP reports may appear to be associated with several VLANs. This display issue does not affect IGMP functionality or performance. (Q00623137)
- When using BoSS 3.0, with IGMP enabled, in conjunction with the Passport 1200, make sure that the IGMP Proxy parameter is enabled on the BoSS 3.0 unit. This is due to an issue with the Passport 1200. (Q00591972)
- When displaying the number of IGMP hosts on a stack, the number of hosts displayed may be 20 to 25 percent of the actual count. You may determine the actual count of IGMP hosts in the stack by interrogating each of the units in the stack. (Q00626413)

#### Stack issues

- Managing a stack through the console port of a BayStack 450 is not supported in this release. Please use the console port of the base unit. (Q00605113, Q00615550)
- The Port IfIndex allocates resources for thirty-two ports per unit on a hybrid stack and sixty-four ports per unit on a non-hybrid stack. Therefore, on a hybrid stack IfIndex ports 1-32 are assigned to unit 1, ports 33-64 are assigned to unit 2, ports 65-96 are assigned to unit 3, and so one. On a non-hybrid stack, IfIndex ports 1-64 are assigned to unit 1, ports 65-128 are assigned to unit 2, ports 129-192 are assigned to unit 3, and so one. (Q00606591)
- Occasionally, in order for a stack to reform, the entire stack must reset. This
  may happen when BayStack 450 is power cycled while in the stack.
  (Q00607599)

#### **DMLT** issues

 Traffic flow will be interrupted on DMLT for around 30 seconds if a BayStack 450 contains one of the links that is reset when the switch loses power. (Q00606295)

## Nortel Networks Command Line Interface (NNCLI) issues

- The "show stack-info uptime" command does not display the uptime for BayStack 450 Switches. (Q00587447)
- If you enable port mirroring on a port that has STP enabled, when you disable port mirroring, you must manually re-enable STP support for that port. (Q00617551)
- You cannot change STP bridge priority, port priority, or path cost using the console interface. Use the NNCLI, web-based management, or Device Manager. (Q00592138)

## **Device Manager (DM) issues**

- When using Device Manager, the "UndersizePkts" count is not updated for the BPS2000 1000MB MDAs. This statistic may be obtained through the Console Interface menu system, the Nortel Networks Command Line Interface, or the Web Interface. (Q00608569)
- The MAC address security parameter "AuthCtlPartTime" is not supported through Device Manager. Use the NNCLI or the Web Interface to set this parameter. (Q00623812)
- Device Manager will not identify the ports that have STP disabled on the "STP->Ports" screen. Use the NNCLI or Web Interface to set this parameter. (Q00607218)
- When managing a BayStack 450 switch using Device Manager, it may take up to 20 seconds for the unit to become editable after the edit menu option is invoked. (Q00607328)

## Web Interface issues

• When using the Web interface, the version number of the software shown in "Stack info > System Description" may be truncated. Use the NNCLI to query the software version number. (Q00597301)

## **EAPoL** issues

• On BayStack 450 software version 4.2.0.22, the EAPoL Reauthentication parameter is not supported.

## **Spanning Tree Protocol (STP) issues**

In a stack with a large number of units (e.g. 6 to 8), a large number of VLANs AND a large number of Spanning Tree Groups (STGs), STG configurations may fail to be propagated to the most distant units in the stack. This issue only affects non-default STGs (i.e. STG IDs not equal to 1). When this issue is being experienced, ports on a unit in the stack will fail to send out BPDUs for any affected non-default STGs. Ports on other units in the stack which belong to this same STG may still correctly carry out the tasks of the STP.

A soft reset of an affected unit will cause the STG configuration information to be re-acquired from the base unit and will correct this problem.

#### QoS issues

• When specifying an IP filter to a particular destination, if there are two or more filters, the source address must specify a particular host. (Q00599978)

## Resolved issues for BoSS, software version 3.1

The following issues were resolved in software version BoSS 3.1:

- When a port is administratively disabled, the port will no longer provide link pulses. (Q00776905)
- When configured in a BayStack BPS or BayStack 460, the speed and duplex setting on the BPS2000-4TX MDA, port 25 no longer changes after soft reset (Q00585849)
- When using the unit replacement feature, you may now change the Target Unit if you have 2 open telnet sessions. (Q00691669)
- When using the unit replacement feature, you may now clear the target unit on the renumber screen on all units, not just the base unit. (Q00696227)
- IP address on the ping field now displays on all units of the allied stack, not just the base unit. (Q00692114)
- Do not enter the following characters in the MAC Security Port list:

$$-[+, - or, ]$$

These characters might cause the switch to stop operating properly in the stack. (Q00637930)

- If you add MAC addresses to Security Lists that do not have ports associated with them, and then display the Security Lists, the lists will appear empty until a port is associated with the list. (Q00622842)
- A mixed stack may reset twice after being booted or rebooted. This may cause a slight delay in booting the stack. (Q00617280)
- If you disable all Link up and down traps on the front panel interfaces, you may still see link up traps reflecting the fact that cascade ports are initializing. (Q00628942)
- A BPS 2000 hangs when it receives an EAP access reject from an ACS radius server. The problem appears very quickly if you retrieve a show command from the CLI. For example: show int or show EAPol. (Q00666030)
- The EAPoL configuration parameter "Maximum Requests" has no effect. The unit will only send out three EAP-Request/Identity frames before sending a Failure frame and restarting the authentication process. (Q00637063)
- When you download the DSA Authorization key for the first time, the transfer may time out. Simply re-initiate the key download sequence. (Q00626440)
- After rebooting the system, the Last key transfer result is not displayed correctly. The display shows "Other: Error 0.", but the DSA-Key works properly. (Q00597567)
- It may take up to 10 minutes for the DSA key to be generated, and you will not receive a message when the generation is completed. You cannot authenticate an SSH session to a switch using the DSA key authentication until the key has been fully generated. (Q00627029)
- For port mirroring, all packets are sent to the monitor port after SSH has been enabled and the stack has been rebooted. (Q00605912)
- If the DSA public key download fails, the following message will be displayed if the action was initiated through the console port: "Cannot modify settings, Undo Failed 1." No message is displayed if the action was initiated through telnet, but the following message will appear in the last transfer results of the "show ssh download" command: "Other: Error 5." (Q00578979)
- You cannot enable SSH while the DSA public key is being generated. If you
  attempt to enable SSH during the key generation period, you may see the
  following error: "cannot modify settings." (Q00626985)
- If you have a DMLT configured, and one of the units that has a configured link fails, the NNCLI displays the link as belonging to port yy. For example: 2/yy. (Q00624397)

- Autotopology packets will not be transmitted on a link that is connected to a DMLT if the unit is reset. Autotopology packets will continue to be received from the units in the stack that were not reset. (O00633687)
- If you enter an incorrect password while using RADIUS authentication to restrict management access to the device, the following error message appears: "no response from RADIUS servers". (Q00560496)
- In a hybrid stack, when the base unit fails and the temporary base units takes over management responsibilities for the stack, the MAC address table cannot be displayed through the NNCLI. The web interface will show the proper information. (Q00637611)
- In the NNCLI, changing the STP participation for all ports also changes the MLT STP settings. Use the console or web-based management interface instead of the NNCLI. (Q00598466)
- When adding a user with privacy, the NNCLI does not allow you to omit the
  write-view and specify the notify-view. The NNCLI requires that you enter a
  read-view, write-view, and notify-view. If you do not wish to enter a
  write-view for the user, you may use the web interface to create the user.
  (Q00636313)
- You cannot use the NNCLI to delete an SNMP v3 trap destination entry that was created using the web interface or Device Manager. (Q00622221)
- If you clear the log using the NNCLI "clear logging" command in a stack of 8 units, the entries related to unit 8 may not be removed. (Q00625617)
- When using Device Manager, and changing information on multiple ports, the Device Manager may display a message that the application is in "fetching mode." If this message appears for more than a few seconds, Device Manager application must be restarted. To avoid this error condition when using Device Manager, do not attempt to change the configuration of more than a few ports at a time. (Q00614887)
- In a stacked configuration, after creating a new Spanning Tree Group (STG) using Device Manager, the stgid may return a value of "0" when you attempt to add a VLAN to the STG. Refresh the view of the stack and the stgid parameter will return the correct value. (Q00584031)
- You may encounter problems using Internet Explorer to access help items in the right-hand frame of the online help screen. To avoid this problem, access the help items you want through the Table of Contents in the left-hand frame of the online help. (Q00561521)

- Using the Web Interface, you may only change the EAPoL Re-Authentication Field for individual ports. As a workaround, you may use the Console Interface menu system, or the NNCLI. (Q00636903)
- Using the Web interface, you cannot configure flow control for BS450 in a mixed stack. Use the NNCLI or console interface. (Q00628278)
- When using SNMP V3, you may only assign a notify-view address to one user. You may not use the same target IP address for multiple users. (Q00615644)
- During the download process, the console may appear to hang. You can verify
  that the download is in progress by the state of the LEDs. You may see the
  following error message:

```
% error accessing image file
but the download will continue. (Q00596530)
```

- You cannot disable port mirroring through the console interface. Use another interface. (Q00620633)
- If you default a unit and re-enter the same IP station addresses that were in the ARP table, you may not be able to manage the switch. Either manage the switch from another station, or reboot the stack. (Q00565566)
- The ShapingQDrops parameter is not supported in Device Manager for the BayStack 470 switches. (Q00647900)
- There may be STP convergence issues with Multilink Trunking when there is an STP priority/port path cost change, with uplink to the 8600. To correct this problem, disable and re-enable MLT. (Q00604730).

# **Downloading BoSS 3.1 software**

To obtain the BoSS 3.1 software that *does not* contain SSH, download the following files from the Nortel Networks customer support web site at: http://www.nortelnetworks.com/support

• boss31078.img

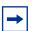

**Note:** Ensure that you do not interrupt the download process; do not detach either the power cord or any of the network connections during download.

# **ASCII** configuration generator

The ASCII Configuration Generator (ACG) allows the configuration settings of the switch to be displayed or saved to an external ASCII configuration file made up of a series of CLI commands. This editable ASCII configuration file can then be uploaded to a switch from an external file server.

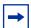

**Note:** You must reset the switch to the factory default settings before uploading the ACG-generated ASCII configuration file. Resetting the switch to factory default settings will cause loss of connectivity and loss of the current configuration of the switch.

The ASCII configuration file contains configuration settings for the following network management applications:

- Core applications (system information, topology, etc.)
- Internet Protocol
- Multilink Trunking
- Port configuration
- Partial Spanning Tree configuration, including configuration of port priority and path cost
- VLAN configuration
- Quality of Service (QoS)
- RMON

The ACG is only available from the command line interface (CLI). This section discusses the following new or enhanced CLI commands used for the ASCII Configuration Generator:

- "show running-config command," next
- "copy running-config command" on page 25
- "configure network command" on page 26
- "configure network load-on-boot command" on page 29

## show running-config command

The show running-config command displays the current running configuration. The syntax for the show running-config command is:

```
show running-config
```

The show running-config command is in the privExec command mode.

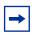

**Note:** The show running-config command is available, but its use is restricted, when a user has read-only access.

The show running-config command has no parameters or variables.

Figure 1 displays sample output from the show running-config command.

Figure 1 show running-config command output

```
BS470#show running-config
enable
config t
mac-address-table aging-time 300
autotopology
snmp-server authentication-trap enable
snmp-server contact "SysAdmin"
snmp-server name "BS470"
snmp-server location "Lab"
snmp-server community "public" ro
snmp-server community "private" rw
--More--
```

## copy running-config command

The copy running-config command stores the current configuration as an ASCII file on the TFTP server. The syntax for the copy running-config command is:

```
copy running-config tftp [address <A.B.C.D>] filename <WORD>
```

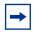

**Note:** The copy config command will copy a binary configuration file to the TFTP server. To store the configuration as an ASCII file, you must use the copy running-config command.

The copy running-config command is in the privExec command mode.

Table 5 describes the parameters and variables for the copy running-config command.

**Table 5** copy running-config command parameters and variables

| Parameters and variables    | Description                                                                                                    |
|-----------------------------|----------------------------------------------------------------------------------------------------|
| address <a.b.c.d></a.b.c.d> | Specifies the TFTP server IP address; enter in dotted-decimal notation.                                               |
| filename <word></word>      | Specifies the name of the existing ASCII configuration file on the TFTP server. This file must be read/write enabled. |

Figure 2 displays sample output from the copy running-config command.

Figure 2 copy running-config command output

```
BS470#copy running-config tftp address 134.177.118.56 filename config.txt %Contacting TFTP host: 134.177.118.56. %ACG Configuration file successfully written. BS470#
```

## configure network command

The configure network command loads the ASCII configuration file from an external TFTP server. The syntax for the configure network command is:

configure network [address <A.B.C.D>] [filename <WORD>]

The configure network command is in the PrivExec mode, Global configuration mode, and Interface configuration mode.

Table 6 describes the parameters and variables for the configure network command.

 Table 6
 configure network command parameters and variables

| Parameters and variables    | Description                                                                           |
|-----------------------------|---------------------------------------------------------------------------------------|
| address <a.b.c.d></a.b.c.d> | Specifies the TFTP server IP address; enter in dotted-decimal notation.               |
| filename <word></word>      | Enter the name of the ASCII configuration file you want to copy from the TFTP server. |

Figure 3 displays sample output from the configure network command.

#### Figure 3 configure network command output

```
BS470#configure network address 134.177.118.56 filename config.txt
Config File [|]
BS470#enable
Downloaded file successfully, executing . . .
BS470#config t
Enter configuration commands, one per line. End with CNTL/Z.
BS470(config)#mac-address-table aging-time 300
BS470(config)#autotopology
BS470(config)#snmp-server authentication-trap enable
BS470(config)#snmp-server contact "HCS lab"
BS470(config)#snmp-server community "public" ro
BS470(config)#snmp-server community "private" rw
BS470(config)#ip bootp server disable
BS470(config)#ip default-gateway 134.177.150.1
BS470(config)#ip address 134.177.150.79
BS470(config)#ip address netmask 255.255.255.0
BS470(config)#no auto-paid
% AutoPVID already disabled.
BS470(config)#vlan mgmt 1
BS470(config)#vlan name 1 "VLAN #1"
BS470(config)#vlan members remove 1 ALL
BS470(config)#vlan members 1 ALL
BS470(config)#vlan members 2 1-12
BS470(config)#$ed-frame disable filter-untagged-frame disable priority 0
BS470(config)#$ enable proxy enable robust-value 2 query-interval 125
BS470(config)#$ enable proxy enable robust-value 2 query-interval 125
BS470(config)#vlan mgmt 1
BS470(config)#spanning-tree priority 8000
BS470(config)#spanning-tree hello-time 2
BS470(config)#spanning-tree max-age 20
BS470(config)#spanning-tree forward-time 15
BS470(config)#interface FastEthernet ALL
BS470(config-if)#spanning-tree port 1-24 learning normal
BS470(config-if)#exit
BS470(config)#no mlt
BS470(config)#mlt 1 name "Trunk #1"
BS470(config)#mlt 2 name "Trunk #2"
BS470(config)#mlt 3 name "Trunk #3"
BS470(config)#mlt 4 name "Trunk #4"
BS470(config)#mlt 5 name "Trunk #5"
BS470(config)#mlt 6 name "Trunk #6"
BS470(config)#interface FastEthernet ALL
BS470(config-if)#no shutdown port 1-24
BS470(config-if)#snmp trap link-status port 1-24 enable
BS470(config-if)#speed port 1-24 auto
BS470(config-if)#duplex port 1-24 auto
BS470(config-if)#exit
```

#### configure network load-on-boot command

The configure network load-on-boot command is used to configure the switch to automatically download a configuration file when you reboot the switch. The syntax for the configure network load-on-boot command is:

```
configure network load-on-boot {disable|use-bootp|
use-config} [address <A.B.C.D>] filename <WORD>
```

The configure network load-on-boot command is in the PrivExec mode, Global configuration mode, and Interface configuration mode.

Table 7 describes the parameters and variables for the configure network load-on-boot command.

**Table 7** configure network load-on-boot command parameters and variables

| Parameters and variables       | Description                                                                                                  |
|--------------------------------|----------------------------------------------------------------------------------------------------|
| {disable use-bootp use-config} | Specifies the settings for automatically loading a configuration file when the system boots:                 |
|                                | disable—disables the automatic loading of the configuration file                                             |
|                                | <ul> <li>use-bootp—specifies using the BootP file as the automatically loaded configuration file</li> </ul>  |
|                                | use-config—specifies using the ASCII<br>configuration file as the automatically loaded<br>configuration file |
| address <a.b.c.d></a.b.c.d>    | Specifies the TFTP server IP address; enter in dotted-decimal notation.                                      |
| filename <word></word>         | Enter the name of the ASCII configuration file you want to copy from the TFTP server.                        |

Figure 4 displays sample output from the configure network load-on-boot command.

Figure 4 configure network load-on-boot command output

BS470# configure network load-on-boot use-config address 134.177.118.56 filename config.txt BS470#

# 802.3ad Link Aggregation

Link Aggregation (LA) allows you to create and manage a trunk group. You can control and configure a trunk group automatically through the use of the Link Aggregation Control Protocol (LACP).

The LACP, defined by the IEEE 802.3ad standard, allows a switch to learn the presence and capabilities of a remote switch by exchanging information with the remote switch before a trunk group is formed. Either switch can accept or reject the aggregation request with the far end on a per port basis. A link that can not join a trunk group operates as an individual link.

802.3ad provides an industry standard method for bundling multiple links together to form a single trunk between two networking devices. Trunks that conform to the 802.3ad standard are Link Aggregation Groups (LAGs). BoSS 3.1 supports 2 types of trunks

- Dynamic LAG
- MLT

A trunk group that is formed by Link Aggregation is called a Link Aggregation group (LAG), and a trunk group that is formed by BayStack Multilink Trunking is called a Multilink trunk (MLT) group.

BayStack software supports both Link Aggregation groups and Multilink trunks. By default Link Aggregation is set to disabled on all ports. A Link Aggregation group or trunk group can be created or deleted automatically using Link Aggregation Control Protocol (LACP).

The maximum number of Link Aggregation and MLT groups is 6, and the maximum number of active links per group is 4. Link Aggregation allows more than 4 links to be configured in one Link Aggregation group (LAG).

The first four high priority links are active links and together they form a trunk group. The fifth low priority link remains in standby mode. When one of the active links goes down, the standby link becomes active and is added to the trunk group. LACP supports only one standby link.

The failover process is as follows:

- The down link is removed from the trunk group
- The highest priority standby link is added to the trunk group.

There may be a temporary delay in traffic flow due to the switching of links. If the active link goes down and there is no standby link, the traffic is re-routed to the remaining active links with a minimal delay in time.

Half duplex links are not allowed in LAG, and all links in a LAG must have the same speed.

802.3 Link Aggregation is available through the Nortel Networks Command Line Interface (CLI). The CLI supports the following commands:

To enable, disable, or default LACP on a port:

- lacp aggregation [port <portlist>] enable
- no lacp aggregation [port <portlist>] enable
- default lacp aggregation [port <portlist>] enable

To specify the LACP mode:

- lacp mode [port <portlist>] {off | passive | active}
- default lacp mode [port <portlist>]

To assign an administrative key value to a port:

• lacp key [port <portlist>] <1-4095>

To specify the port priority:

- lacp priority [port <portlist>] <0-255>
- default lacp priority [port <portlist>]

#### To set port timeout:

- lacp timeout-time [port <portlist>] {short | long}
- default lacp timeout-time [port <portlist>]

#### To set LACP system priority:

- lacp system-priority [0-65535]
- default lacp system-priority

#### CLI Show commands for LACP:

- show lacp aggr
- show lacp port [<portList>]
- · show lacp port aggregator
- show lacp debug member [portlist]
- show lacp system
- show lacp stats [port <portlist>]
- show lacp stats aggregator
- lacp clear-stats

# **Enabling traffic separation**

Traffic separation is a feature used to separate IP packets and PPPoE packets from an incoming port and forward them to different outgoing ports. IP packets and PPPoE packets separated using this feature go to different channels. Hence, this is packet-type based switching.

To enable this feature, use the following command:

config switch mode <12|traffic-separation>

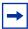

Note: Once this feature is enabled, port mirroring does not work. Also, QoS is different from regular BPS2000 behavior.

## **Defaulting to BootP-when-needed**

The BootP default value is now BootP-when-needed. This allows you to boot your switch and the system will automatically seek a BootP server for the IP address.

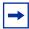

**Note:** If an IP address is assigned to the device and the BootP process times out, the BootP mode remains the default mode of BootP-when-needed.

However, if the device does not have an assigned IP address and the BootP process times out, the BootP mode automatically changes to BootP disabled. But this change to BootP disabled is not stored, and the BootP reverts to the default value of BootP-when-needed after rebooting the device.

When you upgrade, the switch retains the previous BootP value. When you default the switch after the upgrade, the system moves to the default value of BootP-when-needed.

## **Configuring with NNCLI**

This section covers the following topics:

- "ip bootp server command," next
- "default ip bootp server command" on page 35

#### ip bootp server command

The ip bootp server command configures BootP on the current instance of the switch or server. You use this command if you want to change the value of BootP from the default value, which is BootP when needed. The syntax for the ip bootp server command is:

```
ip bootp server {always|disable|last|needed}
```

The ip bootp server command is in the config command mode.

 $\begin{tabular}{ll} \textbf{Table 8 describes the parameters and variables for the \verb"ip" bootp" server command. \end{tabular}$ 

**Table 8** ip bootp server command parameters and variables

| Parameters and variables | Description                                           |
|--------------------------|-------------------------------------------------------|
| always                   | Specifies when to use BootP:                          |
|                          | always—Always use BootP                               |
|                          | disable—never use BootP                               |
|                          | last—use BootP or the last known address              |
|                          | <ul> <li>needed—use BootP only when needed</li> </ul> |
|                          | NOTE: The default value is to use BootP when needed.  |

#### default ip bootp server command

The default ip bootp server command resets the mode to BootP when needed, which is the default mode. The syntax for the default ip bootp server command is:

default ip bootp server

The default ip bootp server command is in the config command mode.

The default ip bootp server command has no parameters or values.

# Layer-2 restricted filters

The Layer-2 restricted filters feature allows you to configure up to 23 metered policies. BoSS 3.1 supports both restricted and unrestricted meters.

#### **Unrestricted meters**

In BoSS Software versions prior to 3.1, only unrestricted meters were supported. When using unrestricted meters, you may configure a maximum of 12 Layer-2 metered policies. This is because each metered policy requires a filter for in-profile actions, and another filter for out-of-profile actions With 24 layer-2 filters available, and two filter for each metered policy, you end up with 12 Layer-2 metered policies.

Unrestricted meters may be applied to any group of interfaces: Trusted, Untrusted, and Restricted.

## **Layer-2 restricted QoS meters**

With restricted meters, you are allowed a maximum of 23 Layer-2 metered policies. All 23 metered policies may have a different in-profile-action, but they will all share the same out-of-profile action. The first policy created will consume two filters; one filter is consumed for the in-profile action, and another filter is

consumed for the out-of-profile action. Subsequent restricted Layer-2 metered policies will only use one filter for the in-profile-action and they will share the out-of-profile action defined by the first filter. Since only one filter is used for each policy, statistics will only count in-profile traffic.

Restricted meters can only be used when the Interface Class Restriction is set to Unrestricted Only.

## Configuration

To configure the BoSS Software Version 3.1 device to use restricted meters, the following steps must be performed:

1 Ensure that the current Interface Class Restriction is set to Unrestricted Only by entering the following CLI command.

```
BPS2000(config)# show gos agent
```

**2** If the current Interface Class Restriction is not set to Unrestricted Only, you may enable the Unrestricted Only mode by entering the following command:

```
BPS2000(config)# qosagent class-restrictions unrestricted-only
```

**3** Reboot the switch for this mode to take effect

```
BPS2000(config)#boot
Reboot the unit(s) (y/n) ? y
```

**4** Assign a default action or use the default "Drop\_Traffic"

```
BPS2000(config)# qosagent default-out-of-profile-action name no-flow
```

**5** Create the restricted meter

```
qos meter 1 create name myMeter committed-rate 5000 max-burst-rate 6000 restricted
```

Restricted meters are created when the "restricted" command argument is appended to the "qos meter <meter\_id> create" command.

**6** Apply the new restricted meter to a policy as you would an unrestricted meter.

# IP/BootP configuration retention on downgrade

When downgrading a unit with BoSS Software for Policy Switches version 3.0.3 and later, the system will default all configuration, except for the following:

- Stack operation mode
- IP configuration
- BootP mode

Previous releases of Policy Switch software retained the Stack Operational Mode only on software downgrade. This change allows a remotely accessed switch to maintain its accessibility after downgrade and/or not require the user re-enter this basic information which should remained unchanged after a downgrade.

# **Copper GBIC support**

A new full-sized GBIC is supported. This GBIC supports 1000BaseT and works only on BayStack 470 units. For more information, see "GBIC compatibility matrix" on page 9.

# Using remote logging

This feature provides an enhanced level of logging by replicating system messages onto a syslog server. System log messages from several switches can be collected at a central location, which alleviates the network manager querying each switch individually to interrogate the log files.

You must configure the remote syslog server and set up the unit to log informational messages to this remote server. The UDP packet is sent to port 514 of the configured remote syslog server,

Once the IP address is in the system, you can send the syslog messages to the remote syslog server. If a syslog message is generated prior to capturing the IP address of the server, the system stores up to 10 messages that are sent once the IP address of the remote server is on the system.

You configure this feature by enabling remote logging, specifying the IP address of the remote syslog server, and specifying the severity level of the messages you want sent to the remote server.

### **Configuring with NNCLI**

You use the CLI to configure remote logging. This section discusses the following topics:

- "show logging," next
- "remote logging enable command" on page 39
- "no logging remote enable command" on page 40
- "logging remote address command" on page 40
- "no logging remote address command" on page 41
- "logging remote level command" on page 41
- "no logging remote level command" on page 42
- "default logging remote level command" on page 42

### show logging

The show logging command displays the configuration and the current contents of the system event log. The syntax for the show logging command is:

```
show logging [config] [critical] [informational] [serious]
[sort-reverse]
```

The show logging command is in the privExec command mode.

Table 9 describes the parameters and variables for the show logging command.

 Table 9
 show logging command parameters and variables

| Parameters and variables | Description                                  |
|--------------------------|----------------------------------------------|
| config                   | Displays the configuration of event logging. |
| critical                 | Displays critical log messages.              |
| informational            | Displays informational log messages.         |

**Table 9** show logging command parameters and variables

| Parameters and variables | Description                                                                        |
|--------------------------|------------------------------------------------------------------------------------|
| serious                  | Displays serious log messages.                                                     |
| sort-reverse             | Displays log messages in reverse chronological order (beginning with most recent). |

Figure 5 shows the output of the show logging config command.

**Figure 5** show logging config command output

```
BS470_48*show logging config
Event Logging: Enabled
Volatile Logging Option: Latch
Event Types To Log: Critical, Serious, Informational
Event Types To Log To NV Storage: Critical, Serious
Remote Logging: Disabled
Remote Logging Address: 0.0.0.0
Event Types To Log Remotely: None
```

### remote logging enable command

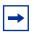

**Note:** The default value for remote logging is disabled

The logging remote enable command enables logging syslog messages to a remote server. The syntax for the remote logging enable command is:

remote logging enable

The remote logging enable command is in the config command mode.

The remote logging enable command has no parameters or variables.

### no logging remote enable command

The no logging remote enable command disables sending syslog messages to a remote server. The syntax for the no logging remote enable command is:

no remote logging enable

The no remote logging enable command is in the config command mode.

The no remote logging enable command has no parameters or variables.

### logging remote address command

The logging remote address command sets the remote server for receiving the syslog messages; you enter the IP address of the server you want. The syntax for the logging remote address command is:

logging remote address <A.B.C.D>

The logging remote address command is in the config command mode.

Table 10 describes the parameters and variables for the logging remote address command.

**Table 10** logging remote address command parameters and variables

| Parameters and variables | Description                                                               |
|--------------------------|---------------------------------------------------------------------------|
| <a.b.c.d></a.b.c.d>      | Specifies the IP address of the remote server in dotted-decimal notation. |

The default address is 0.0.0.0.

### no logging remote address command

The no logging remote address command clears the IP address of the remote server. The syntax for the no logging remote address command is:

no logging remote address

The no logging remote address command is in the config command mode.

The no logging remote address command has no parameters or variables.

### logging remote level command

The logging remote level command sets the severity level of the logs you send to the remote server. The syntax for the logging remote level command is:

logging remote level {critical|informational|serious}

The logging remote level command is in the config command mode.

Table 11 describes the parameters and variables for the logging remote level command.

**Table 11** logging remote level command parameters and variables

| Parameters and variables          | Description                                                                                                    |
|-----------------------------------|----------------------------------------------------------------------------------------------------|
| {critical serious  informational} | Specifies the severity level of the log messages to be sent to the remote server:      critical     informational     serious |

There is no default value for this command.

### no logging remote level command

The no logging remote level command removes any severity level of the log messages that you send to the remote server; it reverts to None. The syntax for the no logging remote level command is:

no logging remote level

The no logging remote level command is in the config command mode.

The no logging remote level command has no parameters or variables.

### default logging remote level command

The default logging remote level command sets the severity level of the logs you send to the remote server to the default value, which is None. The syntax for the default logging remote level command is:

default logging remote level

The default logging remote level command is in the config command mode.

The default logging remote level command has no parameters or variables.

# Syslog content enhancements

In addition to the syslog engine enhancements including in this release, several new syslog events are generated and some existing events are enhanced:

- The Link Up/Down traps events now include unit and port number information.
- The Stack Cascade port link up/down events now clearly indicate the link event is for a cascade port.
- Agent and Diagnostics code upgrades generate a serious event which is logged, by default, in the non-volatile syslog. The event text includes the version if successful and the failure reason if the download fails.

- SNTP sync events are logged on each sync attempt and pass/fail is indicated.
- Telnet session open, close, and timeout (Inactivity logout) events are logged.
- New event for the bsnConfigurationSavedToNvram trap. Generated when a config change written to NVRAM.

# Syslog enhancements for SSH

The following event-triggered messages have been added to the system log to support SSH.

- Success Connection—Indicates that the client has successfully initiated an SSH session with the switch or stack
- Connection Logout—Indicates that the client has logged out of the device
- Inactivity Logout—Indicates that the client was logged out by the stack or switch due to inactivity
- Disallowed connection dues to host not allowed—Indicates that the client's connection request was not allowed due to the restrictions applied by the IP Manager Access Control List.
- Download DSA key completion—Indicates that the switch or stack has successfully downloaded the DSA key
- SSH Enabled in secure mode—Indicates that the "ssh secure" command was invoked to initiate the SSH feature. Telnet, SNMP, and Web management are all disabled as a result of this command.
- SSH Enabled in non-secure mode—Indicates that the "ssh" command was invoked to initiate the SSH feature
- SSH Disabled—Indicates that the SSH feature has been deactivated by the "no ssh" command

# Stacking enhancement

### Faulty unit and cable detection

When the operation mode is pure, the stack manager can detect the scenario whereby a unit appears good to its neighboring units (its up and downstream clocks are good) but the data packets it transmits or receives are corrupted or missing. In such a scenario, the stack falls apart and the ring check does not succeed.

This triggers the "Ring Discovery" algorithm whereby units are polled both downstream and upstream individually to isolate the point of failure. When the failure is isolated, the bad unit or cables are wrapped out.

In the case where a cable has bad data pins, the stack ports where the cable is connected are wrapped out. On a unit that has its IN port connected to the bad cable, the system log shows "IN stack port wrapped; check for bad cable or unit" and its downstream LED stays amber.

Similarly on the unit that has its OUT port connected to the bad cable, the system log shows "OUT stack port wrapped; check for bad cable or unit" and its upstream LED stays amber. When replacing a bad cable with a good one, at least one unit should be rebooted so that the stack manager on the base unit detects a unit coming in and re-runs the stack.

# Additional entries in volatile system log

#### Table 12

| Log Entry       | Multiple Base Units Detected, Check Base Unit Switch                            |
|-----------------|---------------------------------------------------------------------------------|
| Explanation     | More than one unit has its "base unit switch" in the on position.               |
| Diagnostic Info | Check to make sure only one unit has its "base unit switch" in the on position. |

#### Table 13

| Log Entry       | Multiple Base Units Detected in UNP Phase                                                                              |
|-----------------|----------------------------------------------------------------------------------------------------|
| Explanation     | More than one unit has its "base unit switch" selected or there is a contention in 2 units trying to be the base unit. |
| Diagnostic Info | Check to make sure only one unit has its "base unit switch" in the on position                                         |

#### Table 14

| Log Entry       | Incompatible operational mode, module <physical id=""> failed to join stack</physical>                                          |
|-----------------|----------------------------------------------------------------------------------------------------|
| Explanation     | module <physical id=""> operation mode is not the same as the base unit's.</physical>                                           |
| Diagnostic Info | Change the operation mode on the module <physical id=""> so that it is the same as the operational mode of the base.</physical> |

| Log Entry       | Incompatible Software Revision, module <physical id=""> failed to join stack</physical>                                                                                          |
|-----------------|----------------------------------------------------------------------------------------------------|
| Explanation     | module <physical id=""> software revision is not the same as the base unit's software revision.</physical>                                                                       |
| Diagnostic Info | Program the same agent image on all units. All units should have the same boss agent software revision and all Baystack 450 in the stack should have the same software revision. |

| Log Entry       | Incompatible interop value, module <physical id=""> failed to join stack</physical>                                   |
|-----------------|----------------------------------------------------------------------------------------------------|
| Explanation     | module <physical id=""> type cannot interoperate with the base unit's interop value.</physical>                       |
| Diagnostic Info | Replace module <physical id=""> with another module type that is compatible with the base's interop value.</physical> |

### Table 17

| Log Entry       | Incompatible operational mode, module inactive, module <physical id=""> failed to join stack</physical>                                                                                                    |
|-----------------|----------------------------------------------------------------------------------------------------|
| Explanation     | module <physical id=""> has transitioned to inactive state. When there is a configuration change, the base unit will re-transmit the "UNP" packet and a unit upon receiving it may find that it is no longer active or in the stack.</physical> |
| Diagnostic Info | Find out why module <physical id=""> became inactive.</physical>                                                                                                    |

### Table 18

| Log Entry       | IN stack port wrapped; check for bad cable or unit.                                                                                                    |
|-----------------|----------------------------------------------------------------------------------------------------|
| Explanation     | The unit did not receive any acknowledgment when it communicates with its upstream unit.                                                                                                    |
|                 | First, determine whether you have a bad cable or a bad upstream unit. If the cable connected to IN stack port is bad, the stack port on both ends of the cable should be wrapped out and the units attached to the cable should still be in stack. Also, the unit that is attached to the other end of the cable should have the entry "OUT stack port wrapped; check for bad cable or unit". Replace the cable with a good one, and reboot the units that were attached to this cable. |
| Diagnostic Info | On the other hand, if the upstream unit is bad, the downstream led on<br>the upstream unit should be amber and the upstream unit will not be<br>in stack. Replace the upstream unit.                                                                                                    |

| Log Entry |
|-----------|
|-----------|

| Explanation     | The unit did not receive any acknowledgment when it communicates with its downstream unit.                                                                                                    |
|-----------------|----------------------------------------------------------------------------------------------------|
| Diagnostic Info | First, determine whether you have a bad cable or bad downstream unit. If the cable connecting to the OUT stack port is bad, the stack port on both ends of the cable should be wrapped out and the units attached to the cable should still be in stack. Also, the unit that is attached to the other end of the cable should have the following system log entry, "IN stack port wrapped; check for bad cable or unit". Replace the cable with a good one, and reboot the units that were attached to this cable. On the other hand, if the downstream unit is bad, the downstream led on the downstream unit should be amber and the downstream unit is not in stack. Replace the downstream stack module or downstream unit. |

### Table 20

| Log Entry       | Stack manager event MODULE INACTIVE (module id = <physical id="">)</physical>                                                                                                    |
|-----------------|----------------------------------------------------------------------------------------------------|
| Explanation     | Informational message declaring that the module < module mask> has become inactive because it did not receive the necessary heartbeat packets.                                                                                                    |
| Diagnostic Info | You need to find out why heartbeats are not getting to this unit <physical id="">. Make sure that the unit is connected to the stack properly and the cascading connectors are screwed in all the way. If you just powered off the module, then this log is expected to show up.</physical> |

### Table 21

| Log Entry       | Stack manager event BECOME TEMP BU (module id <physical id="">)</physical>                                                                                       |
|-----------------|----------------------------------------------------------------------------------------------------|
| Explanation     | Informational message declaring the unit has become the base unit due to the heartbeat packets not being received from the former base unit.                     |
| Diagnostic Info | Make sure that the former base unit is still operational. Typically, when the base unit goes out for more than 30 seconds, a temporary base unit will take over. |

| Log Entry | Stack manager detected a unit coming up |
|-----------|-----------------------------------------|
|-----------|-----------------------------------------|

| Explanation     | Informational message declaring that a unit in the stack is booting up.                                                                      |
|-----------------|----------------------------------------------------------------------------------------------------|
| Diagnostic Info | This is an informational message. A unit was just inserted or rebooted in the stack. Make sure that you are not rebooting units unnecessary. |

# Additional entries in non-volatile system log

#### Table 23

| Log Entry       | Stack manager event JOIN STACK (module id = <physical id="">)</physical> |
|-----------------|--------------------------------------------------------------------------|
| Explanation     | Informational message declaring that the module has joined the stack     |
| Diagnostic Info | N/A                                                                      |

#### Table 24

| Log Entry       | Stack manager event LEAVE STACK (module id = <physical id="">)</physical>                                                                                                    |
|-----------------|----------------------------------------------------------------------------------------------------|
| Explanation     | Informational message declaring that the module has just left the stack.                                                                                                    |
| Diagnostic Info | This may or may not be a failure depending on the circumstances. If you just disconnected both cascading cables on the unit, then this is a normal behavior. Otherwise, you may need to investigate why the unit left the stack. |

#### Table 25

| Log Entry       | Switch Reset, Ring Check Error, Global Reset Count                                                                                                    |
|-----------------|----------------------------------------------------------------------------------------------------|
| Explanation     | A soft reset has occurred when the global reset counter value is <number>. The stack manager on the base unit reset because it did not receive back the ring any of the ring check packet that it transmitted and the ring discovery algorithm fails to form a ring.</number> |
| Diagnostic Info | This event should not normally occur unless there have been multiple resets of the units on the stack which result in the communication path being broken repeatedly.                                                                                                    |

| Log Entry | Switch Reset, Ring Discovery Error, Global Reset Count |
|-----------|--------------------------------------------------------|
|-----------|--------------------------------------------------------|

| Explanation     | A switch soft reset has occurred when the global reset counter value is <number>. The stack manager issue this soft reset the ring discovery algorithm was not successful after 2 attempts.</number> |
|-----------------|----------------------------------------------------------------------------------------------------|
| Diagnostic Info | Check to make sure that there is no bad cable or unit. Make sure that you are not resetting or disconnecting units while the ring discovery algorithm is being executed.                             |

#### Table 27

| Log Entry       | Switch Reset, UNP Error, Global Reset Count                                                                                                    |
|-----------------|----------------------------------------------------------------------------------------------------|
| Explanation     | A switch soft reset has occurred at the specified global reset count. The stack manager issued the reset because the non-base unit has not received the upstream next neighbor packet after 2 UNP timer timeouts.                              |
| Diagnostic Info | The unit is not receiving any UNP packet. It may be that the units are being reset one after another during the boot up phase over an interval of more than one minute. If this is not the case, make sure that there is no bad cable or unit. |

### Table 28

| Log Entry       | Switch Reset, DbToken Not Received, Global Reset Count <value></value>                                                                                                    |
|-----------------|----------------------------------------------------------------------------------------------------|
| Explanation     | A switch soft reset has occurred at the specified global reset count. The stack manager issued the soft reset because the unit did not receive the database token after 3 timer timeouts. |
| Diagnostic Info | This should not happen unless the user repeatedly reset units in the stack without giving it a chance to join over a period of time.                                                      |

| Log Entry       | Switch Reset, Db Xchg (got <hexadecimal value="">, wanted = <hexadecimal <value="" count="" global="" reset="" value)=""></hexadecimal></hexadecimal>                                                                                                    |
|-----------------|----------------------------------------------------------------------------------------------------|
| Explanation     | A switch soft reset has occurred at the global Reset Count. The stack manager issued the soft reset because database exchanges did not succeed for all applications. The missing bits in the got < hexadecimal value> from the wanted <hexadecimal value=""> indicates which applications were not successfully.</hexadecimal> |
| Diagnostic Info | N/A                                                                                                    |

# Displaying most recent log entry first

This option allows you to view the system log with the most recent entry displayed first; the rest of the log entries are listed in reverse chronological order.

## **Configuring with NNCLI**

You use the show logging command (with sort-reverse option) to sort the system log in reverse chronological order.

### show logging

The show logging command displays the configuration and the current contents of the system event log. The default value displays all levels in chronological order. The syntax for the show logging command is:

```
show logging [config] [critical] [informational][serious]
[sort-reverse]
```

The show logging command is in the privExec command mode.

Table 30 describes the parameters and variables for the show logging command.

**Table 30** show logging command parameters and variables

| Parameters and variables | Description                                                                        |
|--------------------------|------------------------------------------------------------------------------------|
| config                   | Displays the configuration of event logging.                                       |
| critical                 | Displays critical log messages.                                                    |
| informational            | Displays informational log messages.                                               |
| serious                  | Displays serious log messages.                                                     |
| sort-reverse             | Displays log messages in reverse chronological order (beginning with most recent). |

Figure 6 shows the output of the show logging sort-reverse command (with SNTP enabled).

Figure 6 show logging sort-reverse command output

```
BS470_48#show logging sort-reverse
Type Time
                            Idx Src Message
                  ______
     2003-10-27 20:52:00 GMT 59
                                    Successful connection from IP
address: 13
4.177.118.66, access mode: no security
     2003-10-27 20:48:51 GMT 58
                                     Inactivity logout, IP address:
134.177.11
8.66, access mode: no security
    2003-10-27 20:26:03 GMT 57
                                     Authentication Failure Trap
    2003-10-27 20:25:03 GMT 56
                                     Authentication Failure Trap
Ι
    2003-10-27 20:24:03 GMT 55
                                     Authentication Failure Trap
    2003-10-27 20:23:03 GMT 54
                                     Authentication Failure Trap
    2003-10-27 20:16:00 GMT 53
                                     Successful connection from IP
address: 13
4.177.118.66, access mode: no security
     2003-10-27 19:32:06 GMT 52
                                     SNTP: First synchronization
successful.
    2003-10-27 19:29:29 GMT 51
                                     Authentication Failure Trap
    2003-10-27 19:29:25 GMT 50
                                     Authentication Failure Trap
    2003-10-27 19:29:22 GMT 49
                                     Authentication Failure Trap
```

### Latch or overwrite volatile RAM log file

BoSS 3.1 provides you with the ability to overwrite or latch (not overwrite) older log entries if log entry space in volatile storage should be filled to capacity. This feature is not available for those entries that are stored in non-volatile storage.

```
logging volatile {latch | overwrite}
```

To configure the device to allow a new log entry to overwrite the oldest entry in the volatile system log when the volatile system log is full, enter the following command:

```
BS470 24(config) # logging volatile overwrite
```

To configure the device to discard new log entries and to prohibit overwriting of any of the entries in the volatile system log, enter the following command:

```
BS470 24(config) # logging volatile latch
```

# **Enabling and disabling autosave**

You can enable or disable the autosave feature of your unit. Autosave automatically saves your configuration information across reboots.

When autosave is disabled, the logging messages sent to non-volatile memory are not saved.

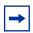

**Note:** You can use the CLI command copy config nvram to force a manual save of the configuration when autosave is disabled.

You must use CLI to enable or disable autosave; the default value is enabled. This setting is saved across resetting the unit.

## **Configuring with NNCLI**

You use CLI to enable or disable autosave. This section discusses the following topics:

- "show autosave command," next
- "autosave enable command" on page 54
- "no autosave enable command" on page 54
- "default autosave enable command" on page 54

#### show autosave command

The show autosave command displays the status of the autosave feature, either enabled or disabled. The syntax for the show autosave command is:

show autosave

The show autosave command is in the privExec command mode.

The show autosave command has no parameters or variables.

Figure 7 displays sample output from the show autosave command.

Figure 7 show autosave command output

BS470\_48#show autosave Auto Save: Enabled

#### autosave enable command

The autosave enable command enables the autosave feature. The syntax for the autosave enable command is:

autosave enable

The autosave enable command is in the config command mode.

The autosave enable command has no parameters or variables.

#### no autosave enable command

The no autosave enable command disables the autosave feature. The syntax for the no autosave enable command is:

no autosave enable

The no autosave enable command is in the config command mode.

The no autosave enable command has no parameters or variables.

#### default autosave enable command

The default autosave enable command defaults the autosave feature to the default value of enabled. The syntax for the default autosave enable command is:

default autosave enable

The default autosave enable command is in the config command mode.

The default autosave enable command has no parameters or variables.

# Downloading image without resetting

This feature allows you to upgrade the software without resetting the unit.

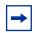

**Note:** This feature is not available on the BayStack BPS or on a stack containing a BayStack BPS.

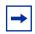

**Note:** After using this feature, the Web interface will not be available until the switch or stack is rebooted.

## **Configuring with NNCLI**

You use the download command to download the image without rebooting the switch using the CLI.

The download command upgrades the software for the BoSS 3.1 version. You can upgrade both the software image and the diagnostics image.

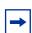

**Note:** The default of the downloading process, without this command, is that the unit resets after downloading.

The syntax for the download command is:

```
download [address <ip>] {image <image-name>|image-if-newer
<image-name>|diag <filename>}[no-reset]
```

The download command is in the privExec command mode.

Table 31 describes the parameters and variables for the download command.

**Table 31** download command parameters and variables

| Parameters and variables                    | Description                                                                                                   |
|---------------------------------------------|----------------------------------------------------------------------------------------------------|
| address <ip></ip>                           | Specifies the TFTP server you want to use.  Note: If this parameter is omitted, the system goes to the server |
|                                             | specified by the tftp-server command.                                                                         |
| image<br><image-name></image-name>          | Enter the name of the software image you want to download.                                                    |
| image-if-newer<br><image-name></image-name> | Enter the name of the software image you want to download if newer than the current running image.            |
| diag <filename></filename>                  | Enter the name of the diagnostics image you want to download.                                                 |
| no-reset                                    | Download the specified software without resetting the unit.                                                   |

The software download process automatically completes without user intervention. The process erases the contents of flash memory and replaces it with a new software image. Take care not to interrupt the download process until after it runs to completion (the process can take up to 10 minutes, depending on network conditions).

When the download process is complete, the switch automatically resets (unless you specify no-reset) and the new software image initiates a self-test. The system returns a message after successfully downloading a new image. Figure 8 displays a sample output of the download command.

Figure 8 download message

```
Download Image [/]
Saving Image [-]
Finishing Upgrading Image
```

During the download process, the unit is not operational. You can monitor the progress of the download process by observing the LED indicators.

# **Using SNTP**

The Simple Network Time Protocol (SNTP) feature synchronizes the Universal Coordinated Time (UCT) to an accuracy within 1 second. This feature adheres to the IEEE RFC 2030 (MIB is the s5agent). With this feature, the system can obtain the time from any RFC 2030-compliant NTP/SNTP server.

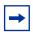

**Note:** If you have trouble using this feature, try various NTP servers. Some NTP servers may be overloaded or currently inoperable.

The system retries connecting with the NTP server a maximum of 3 times, with 5 minutes between each retry. If the connection fails after the 3 attempts, the system waits for the next synchronization time (the default is 24 hours) and begins the process again.

Using SNTP provides a real-time timestamp for the software, shown as Greenwich Mean Time (GMT).

If SNTP is enabled (the default value is disabled), the system synchronizes with the configured NTP server at boot-up and at user-configurable periods thereafter (the default sync interval is 24 hours). The first synchronization is not performed until network connectivity is established.

SNTP supports primary and secondary NTP servers. The system tries the secondary NTP server only if the primary NTP server is unresponsive.

## Configuring with NNCLI

You use the CLI to configure the SNTP feature, ensuring that you complete the following steps:

- 1 Set the primary and secondary NTP server.
- 2 Enable SNTP.
- **3** Display the UTC time.
- **4** Optionally, to ensure the synchronization happens immediately, force a synchronization.

This section discusses the following topics, which enable you to complete these steps:

- "show sntp command," next
- "show sys-info command" on page 59
- "sntp enable command" on page 60
- "no sntp enable command" on page 61
- "sntp server primary address command" on page 61
- "sntp server secondary address command" on page 62
- "no sntp server command" on page 62
- "sntp sync-now command" on page 63
- "sntp sync-interval command" on page 63

### show sntp command

The show sntp command displays the SNTP information, as well as the configured NTP servers. The syntax for the show sntp command is:

show sntp

The show sntp command is in the privExec command mode.

The show sntp command has no parameters or variables.

Figure 9 displays sample output from the show sntp command.

Figure 9 show sntp command output

BS470 48#show sntp SNTP Status: Enabled Primary server address: 47.82.2.10 Secondary server address: 47.81.2.10 24 hours Sync interval: Last sync source: 47.82.2.10 Primary server sync failures: Secondary server sync failures: 0 Last sync time: 2003-10-27 19:32:17 GMT 2003-10-28 19:32:17 GMT Next sync time: Current time: 2003-10-27 19:47:35 GMT

### show sys-info command

The show sys-info command displays the current system characteristics.

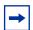

**Note:** You must have SNTP enabled and configured to display GMT time.

The syntax for the show sys-info command is:

show sys-info

The show sys-info command is in the privExec command mode.

The show sys-info command has no parameters or variables.

Figure 10 displays sample output from the show sys-info command.

Figure 10 show sys-info command output

BS470\_48#show sys-info

Operation Mode: Switch

MAC Address: 00-04-38-D5-86-40

Reset Count: 0

Last Reset Type: Power Cycle
Power Status: Primary Power

Autotopology: Enabled GBIC Port 47: None GBIC Port 48: None

sysDescr: BayStack 470 - 48T

HW:#0D FW:3.0.0.5 SW:v3.1.14 ISVN:2

sysNtpTime: 2003-10-27 20:16:12 GMT

sysServices: 3

sysContact:
sysName:
sysLocation:

### sntp enable command

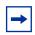

**Note:** The default setting for SNTP is disabled.

The sntp enable command enables SNTP. The syntax for the sntp enable command is:

sntp enable

The sntp enable command is in the config command mode.

The sntp enable command has no parameters or variables.

### no sntp enable command

The no sntp enable command disables SNTP. The syntax for the no sntp enable command is:

no sntp enable

The no sntp enable command is in the config command mode.

The no sntp enable command has no parameters or variables.

### sntp server primary address command

The sntp server primary address command specifies the IP addresses of the primary NTP server. The syntax for the sntp server primary address command is:

sntp server primary address <A.B.C.D>

The sntp server primary address command is in the config command mode.

Table 32 describes the parameters and variables for the sntp server primary address command.

**Table 32** sntp server primary address command parameters and variables

| Parameters and variables | Description                                     |
|--------------------------|-------------------------------------------------|
| <a.b.c.d></a.b.c.d>      | Enter the IP address of the primary NTP server. |

The default is 0.0.0.0.

### sntp server secondary address command

The sntp server secondary address command specifies the IP addresses of the secondary NTP server. The syntax for the sntp server secondary address command is:

sntp server secondary address <A.B.C.D>

The sntp server secondary address command is in the config command mode.

Table 33 describes the parameters and variables for the sntp server secondary address command.

**Table 33** sntp server secondary address command parameters and variables

| Parameters and variables | Description                                       |
|--------------------------|---------------------------------------------------|
| <a.b.c.d></a.b.c.d>      | Enter the IP address of the secondary NTP server. |

The default is 0.0.0.0.

### no sntp server command

The no sntp server command clears the NTP server IP addresses. The syntax for the no sntp server command is:

no sntp server <primary | secondary>

The no sntp server command is in the config command mode.

Table 34 describes the parameters and variables for the no sntp server command.

**Table 34** no sntp server command parameters and variables

| Parameters and variables                                                                 | Description                                                                                                    |
|------------------------------------------------------------------------------------------|----------------------------------------------------------------------------------------------------|
| <pre><pre><pre><pre><pre><pre><pre><pre></pre></pre></pre></pre></pre></pre></pre></pre> | Enter the NTP server you want to clear:     primary—clears the IP address for the primary NTP server     secondary—clears the IP address for the secondary NTP server |

#### sntp sync-now command

The sntp sync-now command forces a manual synchronization with the NTP server.

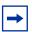

**Note:** You must have SNTP enabled before this command can take effect.

The syntax for the sntp sync-now command is:

sntp sync-now

The sntp sync-now command is in the config command mode.

The no sntp sync-now command has no parameters or variables.

### sntp sync-interval command

The sntp sync-interval command specifies recurring synchronization with the NTP server in hours relative to initial synchronization. The syntax for the sntp sync-interval command is:

sntp sync-interval <0-168>

The sntp sync-interval command is in the config command mode.

Table 35 describes the parameters and variables for the sntp sync-interval command.

 Table 35
 sntp sync-interval command parameters and variables

| Parameters and variables | Description                                                                          |
|--------------------------|--------------------------------------------------------------------------------------|
| <0-168>                  | Enter the number of hours you want for periodic synchronization with the NTP server. |
|                          | NOTE: 0 is boot-time only, and 168 is once a week; the default value is 24 hours.    |

# Using DNS to ping and telnet

Using the DNS client, you can ping or telnet to a host server or to a host by name.

To use this feature, you must configure at least one domain name server; you may also configure a default domain name. If you configure a default domain name, that name is appended to hostnames that do not contain a dot. The default domain name and addresses are saved in NVRAM.

The hostnames for ping and telnet cannot be longer than 63 alphanumeric characters, and the default DNS domain name cannot be longer than 255 characters.

## **Configuring with NNCLI**

You must use the CLI to configure the DNS client. This section discusses the following sections:

- "show ip dns command," next
- "ping command" on page 65
- "ip name-server command" on page 67
- "no ip name-server command" on page 67
- "ip domain-name command" on page 68
- "no ip domain-name command" on page 69
- "default ip domain-name command" on page 69

• "Sample commands" on page 69

### show ip dns command

The show ip dns command displays the DNS domain name, as well as any configured DNS servers. The syntax for the show ip dns command is:

```
show ip dns
```

The show ip dns command is in the exec command mode.

The show ip dns command has no parameters or variables.

Figure 11 displays sample output from the show ip dns command.

Figure 11 show ip dns command output

```
BS470-48#show ip dns
DNS Default Domain name: us.nortel.com
DNS Servers
-----
47.82.2.10
0.0.0.0
0.0.0.4
BS470-48#
```

## ping command

The ping command tests the network connection to another network device. The command sends an Internet Control Message Protocol (ICMP) packet from the switch to the target device. The local IP address must be set before issuing the ping command.

You can ping a host using either its IP address or hostname.

The syntax for the ping command is:

```
ping <A.B.C.D or Hostname>
```

The ping command is in the exec command mode.

Table 36 describes the parameters and variables for the ping command.

**Table 36** ping command parameters and variables

| Parameters and variables                 | Description                                                                                                    |
|------------------------------------------|----------------------------------------------------------------------------------------------------|
| <a.b.c.d or<br="">Hostname&gt;</a.b.c.d> | Specify:  the IP address of the target device in dotted-decimal notation the hostname of the device to ping (The hostname can be a simple name, such as fred; in this case the DNS domain name, if set, is appended. Or the hostname can be a full hostname, such as fred.ca.nortel.com.) |

If the device receives the packet, it sends a ping reply. When the switch receives the reply, it displays a message indicating that the specified IP address is alive. If no reply is received, a message indicates that the address is not responding. Figure 12 displays sample ping responses.

Figure 12 ping command responses

```
BS470_48#ping 10.10.40.29
Host is reachable
BPS2000#ping 10.10.41.29
Host is not reachable
```

There is no default value for this command.

### ip name-server command

The ip name-server command adds one or more DNS servers' IP addresses. The syntax for the ip name-server command is:

```
ip name-server <A.B.C.D>
```

The ip name-server command is in the config command mode.

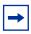

**Note:** You can add up to 3 servers; adding one at a time.

Table 37 describes the parameters and variables for the ip name-server command.

**Table 37** ip name-server command parameters and variables

| Parameters and variables | Description                           |
|--------------------------|---------------------------------------|
| <a.b.c.d></a.b.c.d>      | Enter the IP address of a DNS server. |

The default value is 0.0.0.0.

### no ip name-server command

The no ip name-server command removes one or more DNS servers' IP addresses. The syntax for the no ip name-server command is:

```
no ip name-server <A.B.C.D>
```

The no ip name-server command is in the config command mode.

Table 38 describes the parameters and variables for the no ip name-server command.

 Table 38
 no ip name-server command parameters and variables

| Parameters and variables | Description                           |
|--------------------------|---------------------------------------|
| <a.b.c.d></a.b.c.d>      | Enter the IP address of a DNS server. |

The default value is 0.0.0.0.

### ip domain-name command

The ip domain-name command sets the system's DNS domain name. The syntax for the ip domain-name command is:

```
ip domain-name [<LINE>]
```

The ip domain-name command is in the config command mode.

Table 39 describes the parameters and variables for the ip domain-name command.

**Table 39** ip domain-name command parameters and variables

| Parameters and variables | Description              |
|--------------------------|--------------------------|
| <line></line>            | Enter a DNS domain name. |

The default value for this command is an empty string.

### no ip domain-name command

The no ip domain-name command clears the system's DNS domain name (sets it to an empty string). The syntax for the no ip domain-name command is:

```
no ip domain-name
```

The no ip domain-name command is in the config command mode.

The no ip domain-name command has no parameters or variables.

### default ip domain-name command

The default ip domain-name command clears the system's DNS domain name (set it to an empty string). The syntax for the default ip domain-name command is:

```
default ip domain-name
```

The default ip domain-name command is in the config command mode.

The default ip domain-name command has no parameters or variables.

### Sample commands

```
BayStack470(config)#
ip name-server 47.81.2.10
ip domain-name us.nortel.com
ping 47.80.225.27
ping labcoat
ping labcoat.us.nortel.com
BayStack470(config)#
```

# **Changing HTTP port number**

Beginning with software release 3.1, you can configure the HTTP port. This feature provides enhanced security and network access.

The default HTTP port typically used to communicate between the Web client and the server is the well-known port 80. With this feature, you can change the HTTP port.

You can modify the HTTP port while the switch is running. The HTTP port value is saved in NVRAM, and is saved across reboots of the switch.

### **Configuring with NNCLI**

You configure the HTTP port number using the NNCLI. This sections discusses the following topics:

- "show http-port command," next
- "http-port command" on page 71
- "default http-port" on page 71

### show http-port command

The show http-port command displays the port number of the HTTP port. The syntax for the show http-port command is:

```
show http-port
```

The show http-port command is in the privExec command mode.

The show http-port command has no parameters or variables.

Figure 13 displays sample output from the show http-port command.

Figure 13 show http-port command output

BS470\_48#show http-port HTTP Port: 80

### http-port command

The http-port command sets the port number for the HTTP port. The syntax for the http-port command is:

http-port <1024-65535>

The http-port command is in the config command mode.

Table 40 describes the parameters and variables for the http-port command.

**Table 40** http-port command parameters and variables

| Parameters and variables | Description                                         |
|--------------------------|-----------------------------------------------------|
| <1024-65535>             | Enter the port number you want to be the HTTP port. |

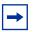

**Note:** To set the HTTP port to 80, use the default http-port command.

The default value for this parameter is port 80.

### default http-port

The default http-port command sets the port number for the HTTP port to the default value of 80. The syntax for the default http-port command is:

default http-port

The default http-port command is in the config command mode.

The default http-port command has no parameters or variables.

# Displaying MAC address table by port number

You can now filter the MAC Address table by port number. You must use the NNCLI for this feature.

### show mac-address-table command

The show mac-address-table command displays the current contents of the MAC address forwarding database table. The syntax for the show mac-address-table command is:

```
show mac-address-table [vid <1-4094>] [aging-time] [address
<H.H.H>] [port <portlist>]
```

The show mac-address-table command is in the privExec command mode.

Table 41 describes the parameters and variables for the show mac-address-table command.

**Table 41** show mac-address-table command parameters and variables

| Parameters and variables   | Description                                                                                                    |
|----------------------------|----------------------------------------------------------------------------------------------------|
| vid <1-4094>               | Enter the number of the VLAN you want to display the forwarding database of. Default is to display the management VLAN's database. |
| aging-time                 | Displays the time in seconds after which an unused entry is removed from the forwarding database.                                  |
| address <h.h.h></h.h.h>    | Displays a specific MAC address if it exists in the database. Enter the MAC address you want displayed.                            |
| port <portlist></portlist> | Enter the port number(s) you want to display the MAC address table for.                                                            |

Figure 14 displays sample output from the show mac-address-table command.

Figure 14 show mac-address-table command output

```
BS5510-24T#show mac-address-table
Mac Address Table Aging Time: 300
Number of addresses: 22
                            Source
    MAC Address
                                                       MAC Address
                                                                                 Source
_____
                             _____
                                                    _____
                                                                                 _____
00-00-81-06-2B-A6 Port: 21
                                                  00-00-A2-ED-2A-63 Port: 21
                                                  00-04-DC-92-8A-03 Port: 21
00-04-38-D5-86-40
00-08-74-CC-78-55 Port: 21 00-60-FD-EB-47-F5 Port: 21 00-60-FD-EB-47-F5 Port: 21 00-E0-16-53-28-82 Port: 21 00-E0-7B-46-1A-38 Port: 21 08-00-20-1F-E1-A2 Port: 21 08-00-20-7B-8E-3F Port: 21 08-00-20-8D-5B-D4 Port: 21 08-00-20-8E-D5-DA Port: 21
08-00-20-8E-E0-42 Port: 21 08-00-20-A2-39-48 Port: 21 08-00-20-B5-8B-79 Port: 21 08-00-20-B5-92-EA Port: 21 08-00-20-B5-94-E6 Port: 21 08-00-20-C6-7A-6B Port: 21 08-00-20-EB-B5-A6 Port: 21
08-00-69-0F-3E-40 Port: 21
```

There are no default values for this command.

# **Custom Autonegotiation Advertisements**

Custom Autonegotiation Advertisements (CANA) allows you to customize the capabilities that you advertise. For example, if a port is capable of 10/100/1000 full duplex operation, the port can be configured to only advertise 10 half-duplex capabilities.

CANA allows you to control the capabilities that are advertised by the BayStack switch as part of the auto-negotiation process. In the current software releases, auto-negotiation can either be enabled or disabled.

When auto-negotiation is disabled, the hardware is configured for a single (fixed) speed and duplex value. When auto-negotiation is enabled, the advertisement made by the product is a constant value based upon all speed and duplex modes supported by the hardware.

When autonegotiating, the switch selects the highest common operating mode supported between it and its link partner.

In certain situations, it is useful to be able to auto-negotiate a specific speed and duplex value. In these situations, the switch can allow for attachment at an operating mode other than its highest supported value.

For example, if the switch only advertises a 100 Mbps full-duplex capability on a specific link, then the link only goes active if the neighboring device is also capable of auto-negotiating a 100 Mbps full-duplex capability. This prevents mismatched speed/duplex modes if customers disable auto-negotiation on the neighboring device.

CANA is available through the Command Line Interface (CLI). The CLI provides the following commands for CANA:

- show auto-negotiation-advertisements [port <portlist>]
- no auto-negotiation-advertisements [port <portlist>]

To show hardware advertisement capabilities (userExec mode):

show auto-negotiation-capabilities [port <portlist>]

To configure advertisements (interface configuration mode):

- auto-negotiation-advertisements [port <portlist>]
   [10-full] [10-half] [100-full] [100-half]
   [1000-full] [1000-half] [asymm-pause-frame] [none]
   [pause-frame]
- default auto-negotiation-advertisements [port <portlist>]

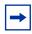

**Note:** This feature is available only for built-in 10/100 ethernet ports.

When custom autonegotiation advertisements is in use on a port, autonegotiation is displayed as "custom" in the console and web-based management interfaces.

# **Unit replacement**

Unit replacement allows you to upgrade a standalone unit with the configuration of the inactive unit off-line, before adding it to the stack. This is also called a staging operation.

It also allows you to retrieve a single unit configuration from a stack's binary configuration file. The unit can then be inserted into the stack without requiring a reboot of the entire stack.

## Replacing a unit in a stack

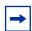

**Note:** You must use either the console interface (CI) menus, the NNCLI, or the Web-based management system to replace or insert units into a stack.

The following summary overview shows the major steps required to replace a failed unit in a stack configuration and preserve configuration information:

- 1 Ensure that you have uploaded the configuration file from the stack to the TFTP server.
- **2** Download the part of the configuration file corresponding to the unit you are replacing to standalone BayStack switch *before* inserting it into stack.
- **3** Assign the appropriate number to the new unit.
- **4** Turn off the new unit.
- **5** Insert new unit into stack.
- **6** Turn on the new unit.

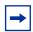

**Note:** Replacing a unit in a stack is not available for mixed stacks.

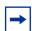

**Note:** You must follow the steps of the procedure described below in the exact order or you will encounter problems.

To replace a failed unit in a stack configuration, and preserve configuration information:

- 1 Ensure that you have uploaded the stack configuration file to the TFTP server using the management system before a unit fails.
- **2** Obtain the new BayStack switch you want to insert into the stack to replace the unit that failed.
- **3** Ensure that the new switch you will be inserting is set to factory default values. You will be configuring this new unit in *standalone* mode, before inserting it into the stack.
- 4 Download the part of the configuration file corresponding to the unit you are replacing from the TFTP server to the standalone BayStack switch unit. (The standalone unit extracts the relevant configuration information.)
  - With the management system you are using (connected to the standalone replacement unit), you will specify the unit you are replacing. The standalone switch resets, and reboots with the correct configuration for the stack.
- 5 In the stack, using the management system, specify the unit number you want to replace.
- **6** Physically replace the failed unit in the stack with the newly configured switch and complete the cabling.
- **7** Turn on the replaced unit.

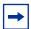

**Note:** The new unit must be running the identical software and firmware version as the unit you are replacing. You must replace a BayStack 470-48T switch with a BayStack 470-48T switch and replace a BayStack 470-24T switch with a BayStack 470-24T switch.

The new unit joins the stack as the replaced unit and it comes up appropriately, without resetting the stack.

If you are replacing the base unit, remember that the stack will have a temporary base unit. When you replace the unit, the newly replaced unit will not automatically resume as the base unit. You must configure the replaced unit as the base unit, using either the rear-panel Unit Select switch or the front-panel UI button. You may reset the stack to reactivate the new base unit.

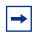

**Note:** To insert a new unit into a stack, cable the units appropriately and the new unit will join the stack; you do not need to reset the stack.

# Command Line Interface (CLI) commands for unit replacement

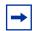

**Note:** The console and web-based management interfaces also support unit replacement.

Use the following CLI commands for unit replacement:

To download the configuration to a replacement unit (in standalone mode):

```
copy tftp config unit <unit #>
```

To prepare the stack to receive the replacement unit (in stack mode):

```
stack replace unit <1-8>
```

## **RADIUS fallback enhancement**

The system can use the local password of the switch or stack if the RADIUS server is unavailable to authenticate the user for administrative access. This option is disabled by default.

RADIUS password fallback allows you to configure password fallback as an option when using RADIUS authentication for login and password.

When RADIUS password fallback is enabled and the RADIUS server is somehow unavailable or unreachable, you can use the local switch or stack password to login into the switch or stack.

When RADIUS password fallback is disabled, you need to specify the RADIUS username and password from the NetLogin screen and you will not be able to login to the switch or stack unless the RADIUS server is configured and reachable in order to authenticate the login and password.

The user can use the following CLI commands to enable and disable this feature:

- radius-server password fallback
- no radius-server

# RADIUS access challenge

BoSS 3.1 provides support for RADIUS access challenge as specified in RFC 2138. No configuration on the switch is required.

RFC 2138 specifies that the RADIUS server can provide further security of authentication by challenging users with more levels of challenges and passwords.

# **Enhanced autotopology display**

Enhanced autotopology display shows both local and remote units and ports using the CLI command show autotopology nmm-table.

## show auto-topology nmm-table command

The show autotopology nmm-table command displays the network management module (NMM) table. The Network Management Module table shows the slot number and port number of the remote device used to send out the topology packet. For BayStack stackable switches, the slot number refers to the unit number of the switch in the stack. The syntax for the show autotopology nmm-table command is:

```
show autotopology nmm-table
```

The show autotopology nmm-table command is in the privExec command mode.

The show autotopology nmm-table command has no parameters or variables. Figure 15 displays a sample output of the show autotopology nmm-table command.

Figure 15 show autotopology nmm-table command output

Table 42 describes the fields in the output of the show autotopology nmm-table command.

**Table 42** show autotopology nmm-table command output fields

| Field       | Description                                                                                    |
|-------------|------------------------------------------------------------------------------------------------|
| LSlot/LPort | Local Slot/Local Port—The local slot (unit number) and port that received the topology packet. |
| IP Addr     | IP Address—The IP address of the device.                                                       |
| Seg ID      | Segment ID—The segment ID of the device.                                                       |

Field

Description

MAC Addr

MAC Address—The MAC address of the device.

Chassis Type

Chassis Type—A description of the type of device.

BT

Backplane Type—The backplane type of the device.

BayStack devices always return a value of 12.

Local Segment—Displays whether the device is on a local segment or not. Possible values are Yes or No.

CS

Current State—Possible values are NEW, HTBT

(heartbeat), and TPCH (topology change).

and port used to send out the topology packet.

Remote Slot/Remote Port—The remote slot (unit number)

 Table 42
 show autotopology nmm-table command output fields (continued)

# Display date of manufacture and HW deviation number in WEB/CLI/Console

The System Characteristics screen in the console interface, the show sys-info command in the CLI, and the Switch Information page of the web interface now display the following information: HW rev, FW rev, date of manufacture (DOM), and HW deviation number. In stack mode, this information is displayed in the stack information page for all stack units.

## 50 addresses for IPMGR

RSlot/RPort

There are 50 addresses available for IP Manager. IP Manager is configured through the NNCLI using the ipmgr command. The ipmgr command is in the config command mode.

Use the following CLI commands for IP Manager list:

BPS2000(config)#ipmgr source-ip ?

<1-50>

Select the address/mask pair.

To remove an IP from the IPMGR list:

```
BPS2000(config)#no ipmgr source-ip ? <1-50>
```

Select the address/mask pair

# Restricted SSH access with IP Manager list

When telnet is enabled and use list is also enabled, the IP Manager list restricts SSH access.

# **Telnet client support**

The telnet client allows you to telnet to a host or UNIX machine. One telnet client session at a time is supported.

#### telnet command

The telnet command allows you to establish a telnet session to a remote system using either its IP address or hostname.

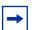

**Note:** When establishing a telnet connection to a host, set the terminal type on the host to VT100. You may need to adjust the screen size parameter to ensure proper formatting.

This command is not available in configuration command modes. The telnet-access command overrides it.

The syntax for the telnet command is:

telnet <A.B.C.D or Hostname>

The telnet command is in the exec command mode.

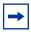

**Note:** You use the telnet command in config mode to configure a telnet session to the switch, while you use the telnet command in exec command mode to establish a telnet session to a remote system.

Table 43 describes the parameters and variables for the telnet command.

 Table 43
 telnet command parameters and variables

| Parameters and variables                 | Description                                                                                                    |
|------------------------------------------|----------------------------------------------------------------------------------------------------|
| <a.b.c.d or<br="">Hostname&gt;</a.b.c.d> | Enter the IP address or the hostname of the device to connect to. The hostname can be a simple name, such as fred; in this case the DNS domain name, if set, is appended. Or the hostname can be a full hostname, such as fred.ca.nortel.com. |

There is no default value for this command.

# Trap notification when configuration changes saved to NVRAM

When configuration changes are written to non-volatile memory, a trap (bsnConfigurationSavedToNvram) is sent to the trap receiver indicating that a change has occurred to the configuration of the device. This trap will also appear as an event in the volatile system log.

# Displaying the default interface

To display the current default interface, execute the following command:

show cmd-interface

Below is an example of the output from the command:

BPS2000#show cmd-interface

Default interface: Menu

## **User-based policies**

This feature allows user-specific QoS policy information to be manipulated based on the presence, or lack thereof, of a specific network user. User information is retrieved from the RADIUS Server during EAP authentication and passed to the QoS Agent. The QoS Agent, in turn, notifies OPS of the user's presence if the policy server is currently in-charge of policy configuration. OPS may then download policy components to the device that are associated with the user. The User Based Policies (UBP) components will automatically be deleted when the user logs off or is no longer authenticated.

This feature adds an ON/OFF attribute to the console interface to enable/disable UBP support. For SNMP support, an Enterprise-specific MIB is added. CLI support is similar to other EAP configuration. This attribute is presently not supported from the Web interface.

In a mixed stack including the 450, this attribute defaults to disabled and cannot be changed (i.e, this feature is disabled).

## Configuring with NNCLI

## eapol user-based-policies enable command

The eapol user-based-policies enable command enables user-based-policies. RADIUS must be configured prior to enabling user-based-policies. The syntax for user-based-policies is:

eapol user-based-policies enable

## no eapol user-based-policies enable command

The no eapol user-based-policies enable command disables user-based-policies. The syntax for no eapol user-based-policies enable is:

no eapol user-based-policies enable

### default eapol user-based-policies enable command

The default eapol user-based-policies enable command sets user-based-policies to the default setting. The default setting for user-based-policies is disabled. The syntax for the default eapol user-based-policies enable command is:

default eapol user-based-policies enable

### show eapol

The show eapol command shows whether user-based-policies are enabled or disabled. The syntax for show eapol is:

show eapol

# Related publications

For more information about using BoSS, refer to the following publications:

- BayStack 450 switch documentation set
- BayStack 460 switch documentation set
- BayStack 470 switch documentation set
- BayStack BPS documentation set

You can print selected technical manuals and release notes free, directly from the Internet. Go to the <a href="www.nortelnetworks.com/documentation">www.nortelnetworks.com/documentation</a> URL. Find the product for which you need documentation. Then locate the specific category and model or version for your hardware or software product. Use Adobe\* Acrobat Reader\* to open the manuals and release notes, search for the sections you need, and print them on most standard printers. Go to Adobe Systems at the <a href="www.adobe.com">www.adobe.com</a> URL to download a free copy of the Adobe Acrobat Reader.

# How to get help

If you purchased a service contract for your Nortel Networks product from a distributor or authorized reseller, contact the technical support staff for that distributor or reseller for assistance.

If you purchased a Nortel Networks service program, contact Nortel Networks Technical Support. To obtain contact information online, go to the <a href="https://www.nortelnetworks.com/cgi-bin/comments/comments.cgi">www.nortelnetworks.com/cgi-bin/comments/comments.cgi</a> URL, then click on Technical Support.

From the Technical Support page, you can open a Customer Service Request online or find the telephone number for the nearest Technical Solutions Center. If you are not connected to the Internet, you can call 1-800-4NORTEL (1-800-466-7835) to learn the telephone number for the nearest Technical Solutions Center.

An Express Routing Code (ERC) is available for many Nortel Networks products and services. When you use an ERC, your call is routed to a technical support person who specializes in supporting that product or service. To locate an ERC for your product or service, go to the <a href="http://www.nortelnetworks.com/help/contact/erc/index.html">http://www.nortelnetworks.com/help/contact/erc/index.html</a> URL.